# User Interface Commands

This chapter describes the commands used to access user and privileged EXEC command modes. It provides a description of the **help** command and features, lists the command editing keys and functions, and details the command history feature.

This chapter also includes the EXEC commands that can be used to set various terminal parameters on a temporary basis (for the duration of a session). It includes the Telnet commands you can use to make a connection from a terminal to a remote router in order to configure the router. The commands to actually configure these parameters on a more permanent basis are provided in the "Terminal Line and Modem Support Commands" chapter in the *Router Products Command Reference* publication.

You need enter only enough characters of a command to uniquely identify the command, thereby abbreviating the command syntax you type.

For user interface task information and examples, refer to the "Understanding the User Interface" chapter of the *Router Products Configuration Guide*.

## **clear line**

Use the **clear line** EXEC command to return a terminal line to idle state.

**clear line** *line-number*

## **Syntax Description**

*line-number* Absolute line number

## **Default**

None

### **Command Mode**

EXEC

### **Usage Guidelines**

Use this command to log out of a specific session running on another line. If the line uses a modem, the modem will be disconnected.

### **Example**

In the following example, line 3 is reset:

clear line 3

## **connect**

To make a Telnet connection, enter the **connect** EXEC command at the system prompt.

**connect** *host* [*port*] [*keyword*]

### **Syntax Description**

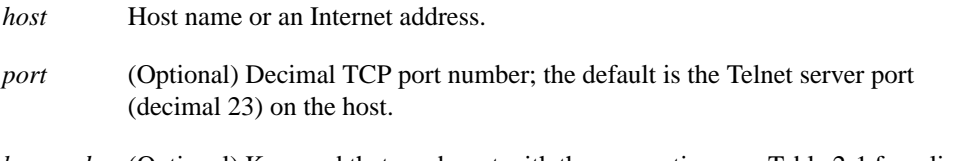

*keyword* (Optional) Keyword that can be set with the connection; see Table 2-1 for a list of keywords.

#### **Table 2-1 Telnet Connection Keywords**

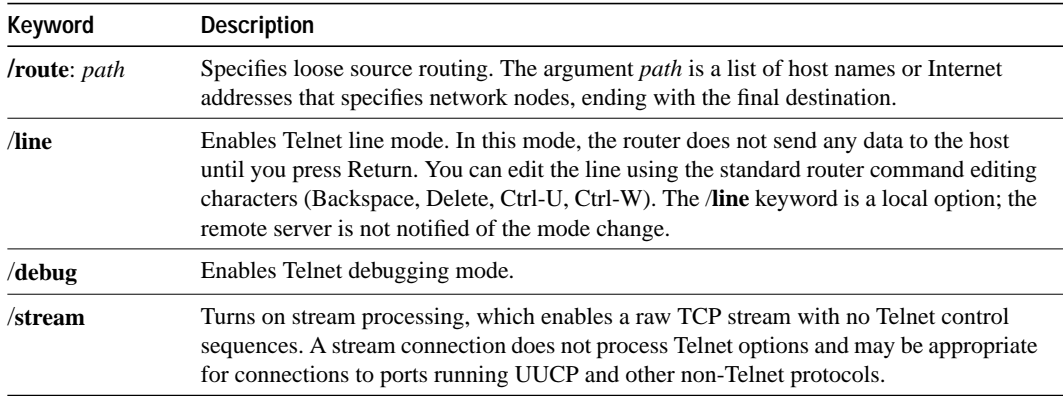

#### **Command Mode**

EXEC

### **Usage Guidelines**

You are not required to enter the command **connect** to establish a Telnet connection. If you prefer, you can just enter the host name. Omit the command word **connect** if the host name you want to use is not the same as a router command word. See the **transport preferred** command to disable this capability.

The router assigns a logical name to each connection; several commands use these names to identify connections. The logical name is the same as the host name, unless that name is already in use or you change the connection name with the EXEC command **name-connection**. If the name is already in use, the router assigns a null name to the connection.

## **Examples**

The following example routes packets from the source system to kl.sri.com, then to 10.1.0.11, and finally to *mathom*:

connect mathom /route:kl.sri.com 10.1.0.11 mathom

The following example connects to a host with logical name *mathom*: connect mathom

## **Related Commands**

A dagger (†) indicates that the command is documented in another chapter.

**name-connection resume telnet transport preferred none** †

## **disable**

To exit privileged EXEC mode and return to user EXEC mode, enter the **disable** EXEC command.

**disable**

## **Syntax Description**

This command has no arguments or keywords.

## **Command Mode**

EXEC

### **Example**

In the following example, entering the **disable** command causes the system to exit privileged EXEC mode and return to user EXEC mode as indicated by the angle bracket (>):

Router# **disable** Router>

**Related Command enable**

## **disconnect**

To close a Telnet connection, enter the **disconnect** EXEC command at the system prompt.

**disconnect** [*connection*]

### **Syntax Description**

*connection* (Optional) Connection name or number; the default is the current connection.

### **Command Mode**

EXEC

#### **Usage Guidelines**

Do not use the **disconnect** command to end a terminal session. Instead, log off the host, which allows the host to initiate the disconnect, then use **exit** to close the session. If you cannot log off the host using **exit**, use the **disconnect** command.

#### **Example**

The following example illustrates how to disconnect a specific session. First use the **where** command to list the current sessions:

Router> **where** Conn Host Address Byte Idle Conn Name \* 1 Eng1 192.31.6.22 0 0 my host 2 Term2 192.33.6.21 0 0 Term2 Router> **disconnect my host** Closing connection to Eng1 [confirm]

**Related Commands exit**

**logout**

## **enable**

To enter privileged EXEC mode, use the **enable** EXEC command.

**enable**

## **Syntax Description**

This command has no arguments or keywords.

### **Command Mode**

EXEC

#### **Usage Guidelines**

Because many of the privileged commands set operating parameters, privileged access should be password-protected to prevent unauthorized use. If the system administrator has set a password with the **enable password** global configuration command, you are prompted to enter it before being allowed access to privileged EXEC mode. The password is case sensitive.

### **Example**

In the following example, the user enters the **enable** command and is prompted to enter a password. The password is not displayed on the screen. After entering the password, the system enters privileged command mode as indicated by the # symbol.

```
Router> enable
Password:
Router#
```
### **Related Commands**

A dagger (†) indicates that the command is documented in another chapter.

**disable enable password** †

## **end**

To exit configuration mode, use the **end** global configuration command.

**end**

## **Syntax Description**

This command has no arguments or keywords.

## **Command Mode**

Global configuration

## **Usage Guidelines**

You can also press Ctrl-Z to exit configuration mode.

### **Example**

In the following example, the router name is changed to alibaba using the **hostname** global configuration command. Entering the **end** command causes the system to exit configuration mode and return to EXEC mode.

```
Router(config)# hostname alibaba
alibaba(config)# end
alibaba#
```
## **exit**

To exit any command mode or close an active terminal session and terminate the EXEC, use the **exit** command at the system prompt.

**exit**

### **Syntax Description**

This command has no arguments or keywords.

### **Command Mode**

Available in all command modes

### **Usage Guidelines**

When you enter the **exit** command at the EXEC levels, the EXEC mode is ended. Use the **exit** command at the configuration level to return to privileged EXEC mode. Use the **exit** command in interface, line, router, ipx-router, and route-map command modes to return to global configuration mode. Use the **exit** command in subinterface configuration mode to return to interface configuration mode. You can also press Ctrl-Z from any configuration mode to return to privileged EXEC mode.

#### **Examples**

In the following example, the user exits subinterface configuration mode to return to interface configuration mode:

```
Router(config-subif)# exit
Router(config-if)#
```
The following example shows how to exit an active session.

```
Router> exit
```
**Related Commands disconnect logout**

## **full-help**

To get help for the full set of user-level commands, use the **full-help** command.

**full-help**

### **Syntax Description**

This command has no arguments or keywords.

### **Default**

Disabled

### **Command Mode**

Available in all command modes.

### **Usage Guidelines**

The **full-help** command enables (or disables) an unprivileged user to see all of the help messages available. It is used with the **show ?** command.

### **Example**

The following example is output for **show ?** with **full-help** disabled:

```
Router> show ?
clock Display the system clock
history Display the session command history
hosts IP domain-name, lookup style, nameservers, and host table
sessions Information about Telnet connections
terminal Display terminal configuration parameters
users Display information about terminal lines
version System hardware and software status
```
#### **Related Commands**

**help terminal full-help** (EXEC)

## **help**

To display a brief description of the help system, enter the **help** command.

**help**

## **Syntax Description**

This command has no arguments or keywords.

### **Command Mode**

Available in all command modes

### **Usage Guidelines**

The **help** command provides a brief description of the context-sensitive help system.

- To list all commands available for a particular command mode, enter a question mark (**?**) at the system prompt.
- To obtain a list of commands that begin with a particular character string, enter the abbreviated command entry immediately followed by a question mark (**?**). This form of help is called word help, because it lists only the keywords or arguments that begin with the abbreviation you entered.
- To list a command's associated keywords or arguments, enter a question mark (**?**) in place of a keyword or argument on the command line. This form of help is called command syntax help, because it lists the keywords or arguments that apply based on the command, keywords, and arguments you have already entered.

## **Examples**

Enter the **help** command for a brief description of the help system:

```
Router# help
Help may be requested at any point in a command by entering
a question mark '?'. If nothing matches, the help list will
be empty and you must backup until entering a '?' shows the
available options.
Two styles of help are provided:
1. Full help is available when you are ready to enter a
    command argument (e.g. 'show ?') and describes each possible
    argument.
2. Partial help is provided when an abbreviated argument is entered
    and you want to know what arguments match the input
    (e.g. 'show pr?'.)
```
The following example shows how to use word help to display all the privileged EXEC commands that begin with the letters "co":

Router# **co?** configure connect copy The following example shows how to use command syntax help to display the next argument of a partially complete **access-list** command. One option is to add a wild-card mask. The <cr> symbol indicates that the other option is to press Return to execute the command.

```
Router(config)# access-list 99 deny 131.108.134.234 ?
  A.B.C.D Mask of bits to ignore
<cr>
```
**Related Commands full-help terminal full-help**

## **history size**

To change the command history buffer size for a particular line, use the **history size** line configuration command. To disable the command history feature, use the **no** form of this command. (**history** enables history, **no history** disables history, and **no history size** resets to default.)

**history size** *number-of-lines* **no history size**

### **Syntax Description**

*number-of-lines* Number of command lines that the system will record in its history buffer. The range is 0 to 256.

#### **Default**

10 lines

### **Command Mode**

Line configuration

### **Usage Guidelines**

The command history feature provides a record of EXEC commands you have entered. This feature is particularly useful for recalling long or complex commands or entries, including access lists.

Table 2-2 lists the keys and functions you can use to recall commands from the command history buffer.

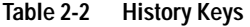

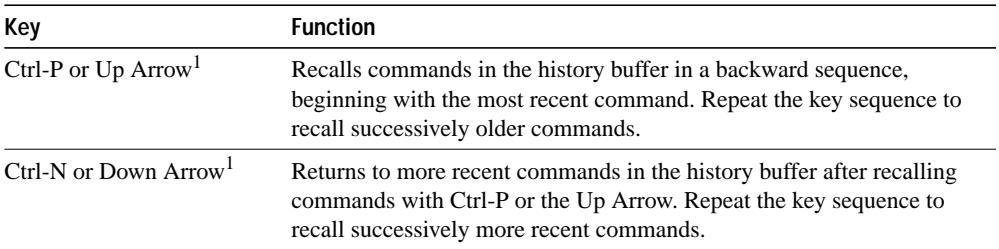

1. The arrow keys function only with ANSI-compatible terminals such as VT100s.

### **Example**

In the following example, virtual terminal line 4 is configured with a history buffer size of 35 lines:

```
line vty 4
history size 35
```
**Related Commands show history terminal history size**

## **lock**

To prevent access to your session while keeping your connection open, enter the **lock** EXEC command at the system prompt.

**lock**

#### **Syntax Description**

This command has no arguments or keywords.

### **Command Mode**

EXEC

#### **Usage Guidelines**

This command locks the keyboard. The global configuration command **lockable** must be included in the system configuration file for this command to work. The **lock** EXEC command remains in effect until the **clear line** privileged EXEC command is executed.

When this command is entered, the system prompts for a password, which can be any arbitrary string. The screen clears and displays the message "Locked." To regain access to the session, reenter the password.

#### **Example**

The following example shows how to lock a session. The system prompts for a password, then verifies it. Once the "Locked" message displays, it will not be possible to use the terminal until the correct password is entered.

```
Router# lock
Password:
Again:
```
Locked

### **Related Commands**

A dagger (†) indicates that the command is documented in another chapter.

**clear line** † **lockable** †

## **login (EXEC)**

To log in to a server, enter the **login** EXEC command at the system prompt.

**login**

## **Syntax Description**

This command has no arguments or keywords.

### **Command Mode**

**EXEC** 

## **Usage Guidelines**

When you enter this command, the server prompts for a username and password. If you enter both correctly, the session becomes associated with the specified username. If there is no match, the connection reverts to the username with which the **login** command attempt was made, if applicable. If no login name and password were originally required, the connection reverts to a session that is not associated with any name.

When using the **login** command to access a system with TACACS security, you can type your name or specify a TACACS server *user***@***hostname*, *user***@***IP address*. The server must be one defined in a configuration with the **tacacs-server host** command.

If you do not specify a host, the router will try each of the TACACS servers in the list until it receives a response.

If you specify a host and that host does not respond, the router does not query another TACACS server. The router either denies access or behaves according to the action specified by the **tacacs-server last-resort** command if there is one configured.

If you specify a TACACS server host with *user***@***hostname*, the TACACS server specified will be used for all subsequent authentication or notification queries, with the possible exception of SLIP address queries.

## **Examples**

In the following example, a user wants to change the login name to *led*. The user enters the **login** command, the new name, and an incorrect password. The system rejects the attempt to change the username. Then the user attempts to change the login name to *zep*. The user enters the correct password and is allowed access to the EXEC at the user-level under the username of *zep*.

```
Router> login
Username: led
Password:
% Access denied
Still logged in as "usera"
Router> login
Username: zep
Password:
Router>
```
In the following example, user robert specifies TACACS host1 to authenticate his password:

```
Router> login
Username: robert@host1
Translating "HOST1"...domain server (131.108.1.111) [OK]
```
### **Related Commands**

A dagger (†) indicates that the command is documented in another chapter.

**logout tacacs-server host** † **tacacs-server last-resort** † **username** †

## **logout**

To close an active terminal session and terminate the EXEC, enter the **logout** EXEC command at the system prompt.

**logout**

## **Syntax Description**

This command has no arguments or keywords.

## **Command Mode**

EXEC

## **Usage Guidelines**

This command has the same function as the **exit** EXEC command.

## **Example**

The following example shows how to exit an active session:

logout

**Related Commands disconnect exit login** (EXEC)

## **name-connection**

To assign a logical name to a connection, enter the **name-connection** EXEC command at the system prompt.

**name-connection**

#### **Syntax Description**

This command has no arguments or keywords.

### **Command Mode**

EXEC

### **Usage Guidelines**

Use this command to assign a logical name to a physical connection. The EXEC prompts for the connection number and name to assign when you enter this command. The **where** command displays a list of the assigned logical connection names.

#### **Example**

The following example checks the connection number for the host Eng1, assigns the logical name "my host" to it, and then confirms the assignment:

Router> **where**

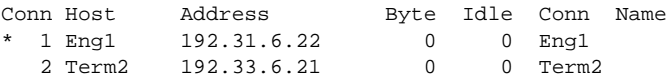

Router> **name-connection**

Connection number: **1** Enter logical name: **my host** Connection 1 to Eng1 will be named "my host" [confirm]

Router> **where**

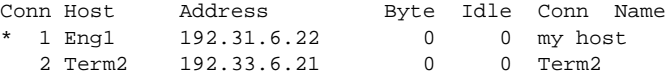

## **Related Commands**

**connect telnet where**

## **resume**

To return to a previous Telnet connection, enter the **resume** EXEC command at the system prompt. **resume** [*connection*] [*keyword*]

## **Syntax Description**

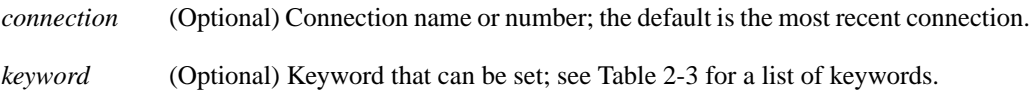

#### **Table 2-3 Resume Keywords**

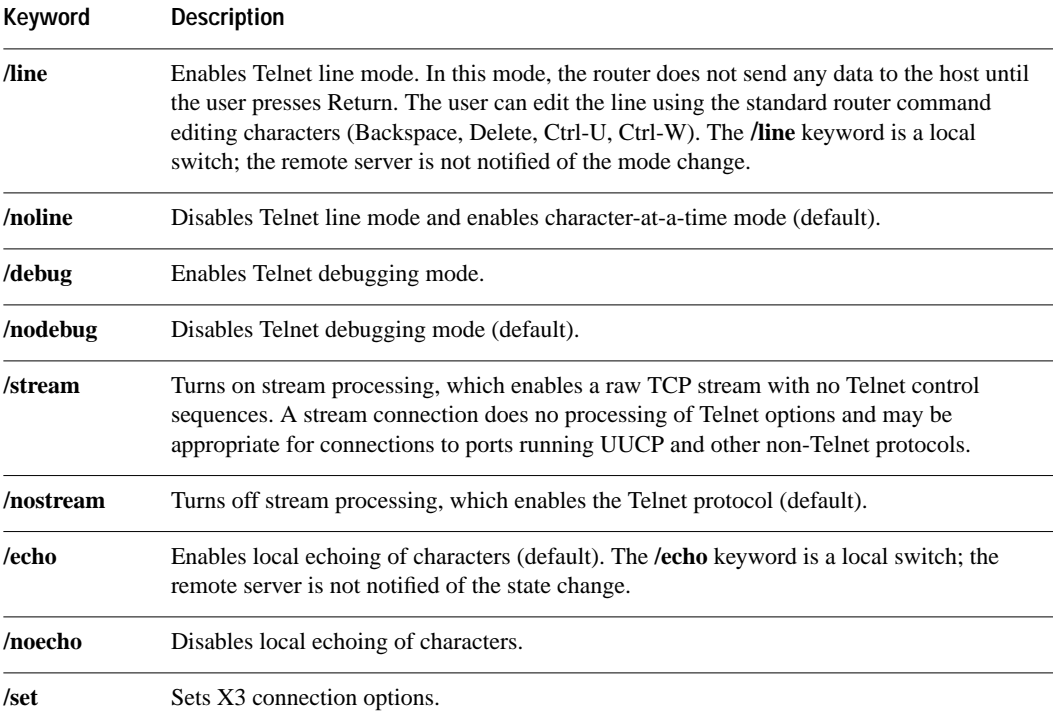

### **Command Mode**

EXEC

### **Usage Guidelines**

Use this command after you have escaped out of a session to move to another open connection. You can omit the command word **resume** and simply type the connection number to resume a connection. You can also return to the most recent session by simply pressing the Return key.

**Note** The router supports Telnet line mode, also called local editing; you can request line mode with the **connect** command. If a remote host responds with "WONT SUPPRESS-GA," the router assumes the host wants line-at-a-time input along with line mode. You can also put a Telnet session into line mode by using the **/line** keyword with the **resume** command.

### **Examples**

The following example resumes connection 2 in Telnet line mode:

```
Router> resume 2 /line
```
The following example resumes Telnet connection 3:

Router> **3**

**Related Commands connect telnet**

## **service finger**

To allow Finger protocol requests (defined in RFC 742) to be made of the network server, use the **service finger** global configuration command. This service is equivalent to issuing a remote **show users** command. The **no service finger** command removes this service.

**service finger no service finger**

## **Syntax Description**

This command has no arguments or keywords.

**Default**

Enabled

## **Command Mode**

Global configuration

### **Example**

The following is an example of how to disable the Finger protocol:

no service finger

## **show history**

To list the commands you have entered in the current EXEC session, use the **show history** EXEC command.

**show history**

#### **Syntax Description**

This command has no arguments or keywords.

### **Command Mode**

EXEC

### **Usage Guidelines**

The command history feature provides a record of EXEC commands you have entered. The number of commands the history buffer will record is determined by the **history size** line configuration command or the **terminal history size** EXEC command.

Table 2-4 lists the keys and functions you can use to recall commands from the command history buffer.

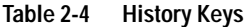

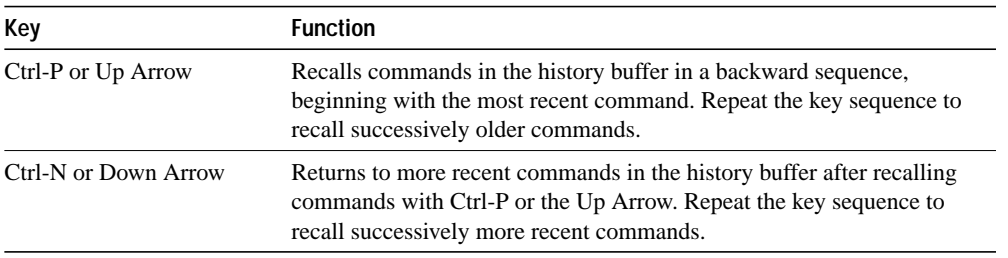

## **Sample Display**

The following is sample output from the **show history** command, which lists the commands the user has entered in EXEC mode for this session:

```
Router# show history
help
   where
   show hosts
   show history
Router#
```
**Related Commands history size terminal history size**

## **show line**

To display a terminal line's parameters, use the **show line** EXEC command.

**show line** [*line-number*]

### **Syntax Description**

*line-number* (Optional) Absolute line number of the line for which you want to list parameters.

### **Command Mode**

EXEC

### **Sample Display**

The following sample output from the **show line** command shows that line 2 is a virtual terminal with a transmit and receive rate of 9600 bps. Also shown is the modem state, terminal screen width and length, and so on.

```
Router# show line 2
```

```
 Tty Typ Tx/Rx A Modem Roty AccO AccI Uses Noise Overruns
   2 VTY 9600/9600 - - - - - 0 0 0/0
Line 2, Location: "", Type: ""
Length: 24 lines, Width: 80 columns
Baud rate (TX/RX) is 9600/9600
Status: No Exit Banner
Capabilities: none
Modem state: Idle
Special Chars: Escape Hold Stop Start Disconnect Activation
            \lambda \lambda none - - none
Timeouts: Idle EXEC Idle Session Modem Answer Session Dispatch
            0:10:00 never 0:00:15 not imp not set
Session limit is not set.
Editing is enabled.
History is enabled, history size is 10.
Allowed transports are telnet mop. Preferred is telnet.
No output characters are padded
Characters causing immediate data dispatching:
   Char ASCII
```
## **show sessions**

Use the **show sessions** EXEC command to show the active Telnet sessions.

**show sessions**

## **Syntax Description**

This command has no arguments or keywords.

### **Command Mode**

EXEC

## **Sample Display**

The following is sample output from the **show sessions** command:

Router# **show sessions**

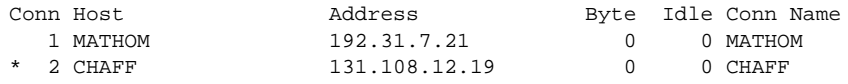

In the display, an asterisk (\*) indicates your current terminal session.

Table 2-5 describes the fields shown in the display.

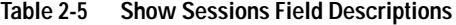

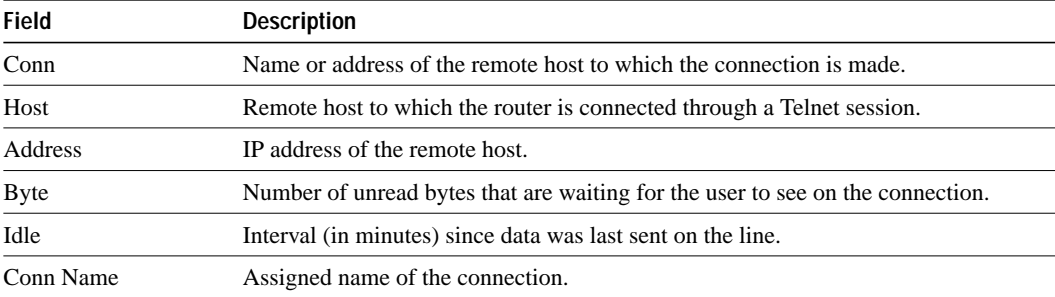

## **show tcp**

Use the **show tcp** EXEC command to display the status of TCP connections.

**show tcp** [*line-number*]

#### **Syntax Description**

*line-number* (Optional) Absolute line number of the line for which you want to display Telnet connection status.

#### **Command Mode**

EXEC

### **Sample Display**

The following is sample output from the **show tcp** command:

Router# **show tcp**

```
con0 (console terminal), connection 1 to host MATHOM
Connection state is ESTAB, I/O status: 1, unread input bytes: 1
Local host: 192.31.7.18, 33537 Foreign host: 192.31.7.17, 23
Enqueued packets for retransmit: 0, input: 0, saved: 0
Event Timers (current time is 2043535532):
Timer: Retrans TimeWait AckHold SendWnd KeepAlive
Starts: 69 0 69 0 0
Wakeups: 5 0 1 0 0
Next: 2043536089 0 0 0 0 0
iss: 2043207208 snduna: 2043211083 sndnxt: 2043211483 sndwnd: 1344
irs: 3447586816 rcvnxt: 3447586900 rcvwnd: 2144 delrcvwnd: 83
RTTO: 565 ms, RTV: 233 ms, KRTT: 0 ms, minRTT: 68 ms, maxRTT: 1900 ms
ACK hold: 282 ms
Datagrams (max data segment is 536 bytes):
Rcvd: 106 (out of order: 0), with data: 71, total data bytes: 83
Sent: 96 (retransmit: 5), with data: 92, total data bytes: 4678
```
Table 2-6 describes the following lines of output shown in the display:

con0 (console terminal), connection 1 to host MATHOM Connection state is ESTAB, I/O status: 1, unread input bytes: 1 Local host: 192.31.7.18, 33537 Foreign host: 192.31.7.17, 23 Enqueued packets for retransmit: 0, input: 0, saved: 0

| <b>Field</b>              | <b>Description</b>                                                                                                    |
|---------------------------|----------------------------------------------------------------------------------------------------|
| $\rm con 0$               | Identifying number of the line.                                                                                                    |
| (console terminal)        | Location string.                                                                                                    |
| connection 1              | Number identifying the TCP connection.                                                                                                    |
| to host MATHOM            | Name of the remote host to which the connection has been made.                                                                                                    |
| Connection state is ESTAB | A connection progresses through a series of states during its lifetime.<br>These states follow in the order in which a connection progresses<br>through them.<br>• LISTEN—Waiting for a connection request from any remote TCP |
|                           | and port.                                                                                                    |
|                           | • SYNSENT-Waiting for a matching connection request after<br>having sent a connection request.                                                                                                    |
|                           | • SYNRCVD—Waiting for a confirming connection request<br>acknowledgment after having both received and sent a connection<br>request.                                                                                           |
|                           | • ESTAB-Indicates an open connection; data received can be<br>delivered to the user. This is the normal state for the data transfer<br>phase of the connection.                                                                |
|                           | • FINWAIT1—Waiting for a connection termination request from the<br>remote TCP or an acknowledgment of the connection termination<br>request previously sent.                                                                  |
|                           | • FINWAIT2—Waiting for a connection termination request from the<br>remote TCP host.                                                                                                    |
|                           | • CLOSEWAIT—Waiting for a connection termination request from<br>the local user.                                                                                                    |
|                           | • CLOSING—Waiting for a connection termination request<br>acknowledgment from the remote TCP host.                                                                                                    |
|                           | • LASTACK—Waiting for an acknowledgment of the connection<br>termination request previously sent to the remote TCP host.                                                                                                    |
|                           | • TIMEWAIT—Waiting for enough time to pass to be sure the<br>remote TCP host has received the acknowledgment of its<br>connection termination request.                                                                         |
|                           | • CLOSED—Indicates no connection state at all.                                                                                                    |
|                           | For more information, see RFC 793, Transmission Control Protocol<br>Functional Specification.                                                                                                    |
| $I/O$ status: $1$         | Number describing the current internal status of the connection.                                                                                                    |
| unread input bytes: 1     | Number of bytes that the lower-level TCP processes have read, but the<br>higher level TCP processes have not yet processed.                                                                                                    |
| Local host: 192.31.7.18   | Internet address of the network server.                                                                                                    |
| 33537                     | Local port number, as derived from the following equation: line-<br>number + $(512 * random-number)$ . (The line number uses the lower<br>nine bits: the other bits are random.)                                               |
| Foreign host: 192.31.7.17 | Internet address of the remote host to which the TCP connection has<br>been made.                                                                                                    |
| 23                        | Destination port for the remote host.                                                                                                    |

**Table 2-6 Show TCP Field Descriptions—First Section of Output**

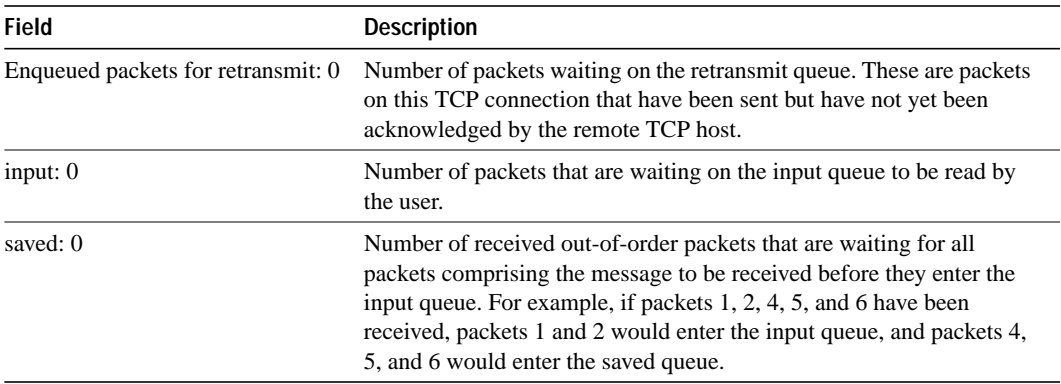

The following line of output shows the current time according to the system clock of the local host.

Event Timers (current time is 2043535532):

The time shown is the number of milliseconds since the system started.

The following lines of output display the number of times that various local TCP timeout values were reached during this connection. In this example, the router retransmitted 69 times because it received no response from the remote host, and it transmitted an ACK many more times because there was no data on which to piggyback.

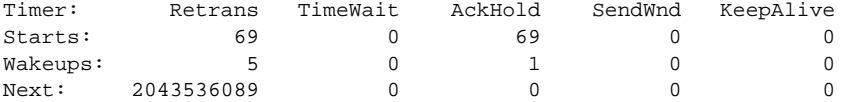

Table 2-7 describes the fields in the preceding lines of output.

| <b>Field</b>    | <b>Description</b>                                                                                                    |
|-----------------|----------------------------------------------------------------------------------------------------|
| Timer:          | This line of output indicates the names of the timers in the<br>display.                                                                                                    |
| Starts:         | The number of times the timer has been started during this<br>connection.                                                                                                    |
| Wakeups:        | The Wakeups row of the KeepAlives column shows how many<br>keepalives have been transmitted without receiving any<br>response. (This field is reset to zero when a response is<br>received.) |
| Next:           | The system clock setting that will trigger the next time this<br>timer will go off.                                                                                                    |
| Retrans         | The Retransmission timer is used to time TCP packets that<br>have not been acknowledged and are waiting for<br>retransmission.                                                               |
| <b>TimeWait</b> | The Time Wait timer is used to ensure that the remote system<br>receive a request to disconnect a session.                                                                                   |
| AckHold         | The Acknowledgment timer is used to delay the sending of<br>acknowledgments to the remote TCP in an attempt to reduce<br>network use.                                                        |
| SendWnd         | The Send Window is used to ensure that there is no closed<br>window due to a lost TCP acknowledgment.                                                                                        |
| KeepAlive       | The KeepAlive timer is used to control the transmission of test<br>messages to the remote TCP to ensure that the link has not<br>been broken without the local TCP's knowledge.              |

**Table 2-7 Show TCP Field Descriptions—Second Section of Output**

The following lines of output display the sequence numbers that TCP uses to ensure sequenced, reliable transport of data. The router and remote host each use these sequence numbers for flow control and to acknowledge receipt of datagrams. Table 2-8 describes the specific fields in these lines of output:

```
iss: 2043207208 snduna: 2043211083 sndnxt: 2043211483 sndwnd: 1344
irs: 3447586816 rcvnxt: 3447586900 rcvwnd: 2144 delrcvwnd: 83
```
**Table 2-8 Show TCP Field Descriptions—Sequence Number**

| <b>Field</b>       | <b>Description</b>                                                                                                    |
|--------------------|----------------------------------------------------------------------------------------------------|
| iss: 2043207208    | Initial send sequence number.                                                                                                    |
| snduna: 2043211083 | Last send sequence number the router has sent but has not<br>received an acknowledgment for.                                                                                                    |
| sndnxt: 2043211483 | Sequence number the router will send next.                                                                                                    |
| sndwnd: 1344       | TCP window size of the remote host.                                                                                                    |
| irs: 3447586816    | Initial receive sequence number.                                                                                                    |
| rcynxt: 3447586900 | Last receive sequence number the router has acknowledged.                                                                                                    |
| rcvwnd:<br>2144    | Router's TCP window size.                                                                                                    |
| delrcvwnd:<br>83   | Delayed receive window—data the router has read from the<br>connection, but has not yet subtracted from the receive<br>window the router has advertised to the remote host. The value<br>in this field gradually increases until it is larger than a full-<br>sized packet, at which point it is applied to the revwnd field. |

The following lines of output display values that the router uses to keep track of transmission times so that TCP can adjust to the network it is using. Table 2-9 describes the fields in the following line of output:

RTTO: 565 ms, RTV: 233 ms, KRTT: 0 ms, minRTT: 68 ms, maxRTT: 1900 ms ACK hold: 282 ms

| <b>Field</b>      | <b>Description</b>                                                                                                    |
|-------------------|----------------------------------------------------------------------------------------------------|
| RTTO: 565 ms      | Round trip timeout.                                                                                                    |
| $RTV: 233$ ms     | Variance of the round trip time.                                                                                                    |
| KRTT: 0 ms        | New round trip timeout (using the Karn algorithm). This field<br>separately tracks the round trip time of packets that have been<br>retransmitted. |
| minRTT: 68 ms     | Smallest recorded round trip timeout (hard wire value used for<br>calculation).                                                                    |
| $maxRTT: 1900$ ms | Largest recorded round trip timeout.                                                                                                    |
| ACK hold: 282 ms  | Time the router will delay an acknowledgment in order to<br>piggyback data on it.                                                                  |

**Table 2-9 Show TCP Field Descriptions—Line Beginning with RTTO**

For more information on these fields, refer to "Round Trip Time Estimation," P. Karn & C. Partridge, ACM SIGCOMM-87, August 1987.

Table 2-10 describes the fields in the following lines of output:

```
Datagrams (max data segment is 536 bytes):
Rcvd: 106 (out of order: 0), with data: 71, total data bytes: 83
Sent: 96 (retransmit: 5), with data: 92, total data bytes: 4678
```

| <b>Field</b>                  | <b>Description</b>                                                                                                    |
|-------------------------------|----------------------------------------------------------------------------------------------------|
| Rcvd: $106$ (out of order: 0) | Number of datagrams the local host has received<br>during this connection (and the number of these<br>datagrams that were out of order). |
| with data: 71                 | Number of these datagrams that contained data.                                                                                           |
| total data bytes: 83          | Total number of bytes of data in these datagrams.                                                                                        |
| Sent: 96 (retransmit: 5)      | Number of datagrams the local host sent during<br>this connection (and the number of these<br>datagrams that had to be retransmitted).   |
| with data: 92                 | Number of these datagrams that contained data.                                                                                           |
| total data bytes: 4678        | Total number of bytes of data in these datagrams.                                                                                        |

**Table 2-10 Show TCP Field Descriptions—Last Section of Output**

## **show terminal**

Use the **show terminal** EXEC command to obtain information about the terminal configuration parameter settings for the current terminal line.

**show terminal**

#### **Syntax Description**

This command has no arguments or keywords.

### **Command Mode**

EXEC

### **Sample Display**

The following is sample output from the **show terminal** command:

Router# **show terminal**

```
Line 2, Location: "", Type: ""
Length: 24 lines, Width: 80 columns
Baud rate (TX/RX) is 9600/9600
Status: Ready, Active, No Exit Banner
Capabilities: Enabled
Modem state: Ready
Special Chars: Escape Hold Stop Start Disconnect Activation
             \lambda \lambda none - - none
Timeouts: Idle EXEC Idle Session Modem Answer Session Dispatch
             never never 0:00:15 not imp not set
Session limit is not set.
Allowed transports are telnet rlogin. Preferred is telnet
No output characters are padded
```
Table 2-11 describes the fields in the first three lines of **show terminal** output.

**Table 2-11 Show Terminal Field Descriptions—First Three Lines of Output**

| <b>Field</b>                       | <b>Description</b>                                                                                           |
|------------------------------------|----------------------------------------------------------------------------------------------------|
| Line 2                             | Current terminal line.                                                                                       |
| Location: ""                       | Location of the current terminal line, as specified using the <b>location</b> line<br>configuration command. |
| Type: ""                           | Type of the current terminal line, as specified using the line global<br>configuration command.              |
| Length: 24 lines                   | Length of the terminal display.                                                                              |
| Width: 80 columns                  | Width of the terminal display, in character columns.                                                         |
| Baud rate (TX/RX) is 9600/<br>9600 | Transmit rate/receive rate of the line.                                                                      |

The following line of output indicates the status of the line:

Status: Ready, Active, No Exit Banner

Table 2-12 describes possible values for the Status field.

| Field                  | <b>Description</b>                                                                                                    |
|------------------------|----------------------------------------------------------------------------------------------------|
| Active                 | A process is actively using the line.                                                                                                    |
| Autobauding            | The line is running the autobaud process.                                                                                                    |
| Carrier Dropped        | Some sense of "carrier" has been dropped, so the line process should be killed.                                                                       |
| Connected              | The line has at least one active connection.                                                                                                    |
| Dialing Out            | A DDR async interface is dialing a remote site on this line.                                                                                          |
| Echo Off               | The line is not echoing what the user types in (because a password must be<br>entered, for example).                                                  |
| <b>Escape Started</b>  | The first character of the escape sequence has been typed.                                                                                            |
| <b>Escape Typed</b>    | Both characters of the escape sequence have been typed.                                                                                               |
| Hanging Up             | The line state is "hanging up."                                                                                                    |
| Hardware XON/XOFF      | The line uses a UART that supports XON/XOFF flow control in hardware. (This<br>does not mean that the line is currently using software flow control.) |
| Hold Typed             | The user typed the "hold character" (and the line is paused).                                                                                         |
| Idle                   | The line modem state is "idle" (see modem state diagrams).                                                                                            |
| <b>Idle Timeout</b>    | An idle timeout has occurred.                                                                                                    |
| <b>Input Stopped</b>   | The input has been turned off due to hardware flow control or overflow.                                                                               |
| No Exit Banner         | The normal exit banner will not be displayed on this line.                                                                                            |
| <b>PSI</b> Enabled     | The line is paying attention to typed escape characters.                                                                                              |
| Rcvd BREAK             | A BREAK sequence has been received on the line.                                                                                                    |
| Rcvd Command           | The line has received a special command sequence (four example, ^^B for send<br>break).                                                               |
| Rcvd CR                | The last character received was a carriage return.                                                                                                    |
| Ready                  | The line state is "ready."                                                                                                    |
| <b>Ring Transition</b> | There has been a transition on the RING signal of the line.                                                                                           |
| Send Break Soon        | You need to send a BREAK on the line soon.                                                                                                    |
| Send XOFF Soon         | Your buffers are full and you should send an XOFF soon.                                                                                               |
| <b>Sending Break</b>   | You are in the process of sending a BREAK sequence on the line.                                                                                       |
| Sent XOFF              | Your buffers were full, so we sent an XOFF.                                                                                                    |
| SLIP Mode              | The line is running SLIP or PPP.                                                                                                    |

**Table 2-12 Show Terminal Field Description—Status Field**

The following line of output indicates the status of the capabilities of the line; these capabilities correspond closely to configurable parameters that can be set using configuration commands.

```
Capabilities: Enabled
```
Table 2-13 describes possible values for the Capabilities field.

| Field                          | <b>Description</b>                                            |
|--------------------------------|---------------------------------------------------------------|
| <b>Autobaud Full Range</b>     | Corresponds to the <b>autobaud</b> command.                   |
| <b>Character Padding</b>       | At least one $pad\ c\ x$ configuration command has been used. |
| Enabled                        | The user has "enabled" successfully.                          |
| <b>EXEC</b> Suppressed         | Corresponds to the no exec command.                           |
| Hangup on Last Close           | Corresponds to the <b>autohangup</b> command.                 |
| Hardware Flowcontrol In        | Corresponds to the flowcontrol hardware in command.           |
| Hardware Flowcontrol<br>Out    | Corresponds to the flowcontrol hardware out command.          |
| Insecure                       | Corresponds to the insecure command.                          |
| Lockable                       | Corresponds to the lockable command.                          |
| Modem Callin                   | Corresponds to the <b>modem callin</b> command.               |
| Modem Callout                  | Corresponds to the modem callout command.                     |
| Modem CTS-Required             | Corresponds to the modem cts-required command.                |
| Modem DTR-Active               | Corresponds to the modem dtr-active command.                  |
| Modem RI is CD                 | Corresponds to the modem ri-is-cd command.                    |
| No Login Banner                | Corresponds to the no exec-banner command.                    |
| <b>Notification Set</b>        | Corresponds to the notify command.                            |
| Output Non-Idle                | Corresponds to the session-timeout N output command.          |
| Permanent SLIP                 | Corresponds to the slip-dedicated command                     |
| Private Line                   | Corresponds to the private command.                           |
| Refuse Suppress-GA             | Corresponds to the telnet refuse command.                     |
| Receives Logging Output        | Corresponds to the monitor command.                           |
| <b>Refuse Telnet Echo</b>      | Corresponds to the telnet refuse command.                     |
| Send BREAK on IP               | Corresponds to the telnet break-on-ip command.                |
| <b>SLIP</b> allowed            | Corresponds to the slip address xxxx command.                 |
| Software Flowcontrol In        | Corresponds to the flowcontrol software in command.           |
| Software Flowcontrol<br>Out    | Corresponds to the flowcontrol software out command.          |
| <b>Telnet Transparent Mode</b> | Corresponds to the <b>telnet transparent</b> command.         |

**Table 2-13 Show Terminal Field Descriptions—Capabilities Field**

The following line of output indicates the modem state. Possible values include Autobauding, Carrier Dropped, Hanging Up, Idle, and Ready.

Modem state: Ready

The following lines of output indicate the special characters that can be entered to activate various terminal operations. The none or hyphen (-) values imply that no special characters are set.

Special Chars: Escape Hold Stop Start Disconnect Activation  $\lambda \lambda$  none - - none

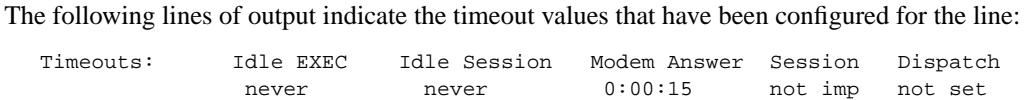

Table 2-14 describes the fields in the preceding lines of output.

**Table 2-14 Show Terminal Field Descriptions—Timeouts Fields**

| <b>Field</b>        | <b>Description</b>                                                                                                    |
|---------------------|----------------------------------------------------------------------------------------------------|
| <b>Idle EXEC</b>    | Interval that the EXEC command interpreter waits for user input before<br>resuming the current connection; or if no connections exist, returning the<br>terminal to the idle state and disconnecting the incoming session. This<br>interval is set using the <b>exec-timeout</b> command. |
| <b>Idle Session</b> | Interval that the router waits for traffic before closing the connection to a<br>remote computer and returning the terminal to an idle state. This interval is<br>set using the session-timeout command.                                                                                  |
| Modem Answer        | Interval during which the router raises DTR in response to RING and the<br>modem response to CTS. This interval is set using the <b>modem answer-</b><br>timeout command.                                                                                                    |
| Session             | Not implemented in this release.                                                                                                    |
| Dispatch            | Number of milliseconds the router waits after putting the first character into<br>a packet buffer before sending the packet. This interval is set using the<br>dispatch-timeout command.                                                                                                  |

The following lines of output indicate how various options have been configured:

```
Session limit is not set.
Allowed transports are telnet rlogin. Preferred is telnet
No output characters are padded
```
## **show users**

Use the **show users** EXEC command to display information about the active ports of the router. The information displayed includes the line number, connection name, idle time, and terminal location.

**show users** [**all**]

### **Syntax Description**

**all** (Optional) Specifies that all lines, whether or not anyone is using them, be displayed.

#### **Command Mode**

EXEC

## **Sample Display**

The following is sample output from the **show users** command:

Router# **show users**

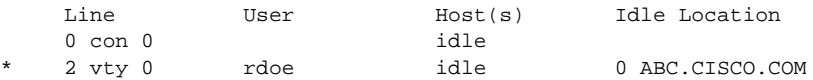

Table 2-15 describes the fields shown in the display.

**Table 2-15 Show Users Field Descriptions**

| <b>Field</b> | <b>Description</b>                                                                                                    |
|--------------|----------------------------------------------------------------------------------------------------|
| Line         | Contains three subfields. The asterisk (*) identifies the line of the user entering the <b>show</b><br>command.                 |
|              | The first subfield $(2, \text{in this case})$ is the absolute line number.                                                      |
|              | The second subfield (vty, in this case) indicates the type of line. Possible values follow:                                     |
|              | $\cdot$ con-Console                                                                                                    |
|              | • aux—Auxiliary port                                                                                                    |
|              | • vty—Virtual terminal                                                                                                    |
|              | The third subfield (0, in this case) indicates the relative line number within type.                                            |
| User         | Name of user using the line. If this field is blank, no user is using the line.                                                 |
| Host(s)      | Host to which the user is connected (outgoing connection). A value of idle indicates no<br>outgoing connection to a host.       |
| Idle         | Interval (in minutes) since the user has typed something.                                                                       |
| Location     | Either the hardwired location for the line or, if there is an incoming connection, the host the<br>incoming connection is from. |

The following is sample output from the **show users all** command:

```
Router> show users all
   Line User Host(s) Idle Location
   0 con 0
1 aux 0<br>* 2 vty 0idle 0 USER.COMPANY.COM
   3 vty 1
   4 vty 2
   5 vty 3
   6 vty 4
```
## **Related Commands**

A dagger (†) indicates that the command is documented in another chapter.

**line** † **location** †

**2-36 Router Products Command Reference**
# **systat**

To display information about the active ports of the router, use the **systat** EXEC command. **systat** [**all**]

## **Syntax Description**

**all** (Optional) Displays information for both active and inactive ports.

## **Command Mode**

EXEC

## **Usage Guidelines**

This command is a synonym for the **show users** command.

### **Example**

The following example shows how to use the **systat** command:

Router> **systat all**

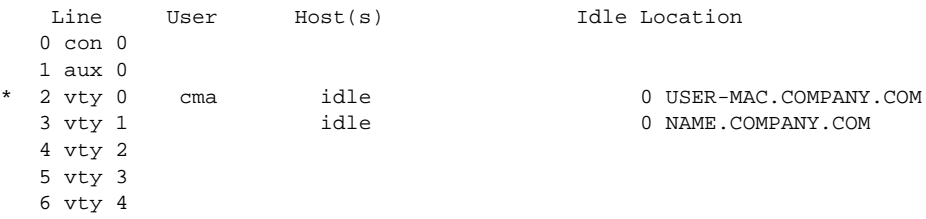

Table 2-16 describes the fields shown in the display.

**Table 2-16 Systat Field Descriptions**

| <b>Field</b> | <b>Description</b>                                                                                                    |  |
|--------------|----------------------------------------------------------------------------------------------------|--|
| Line         | Contains three subfields. The asterisk (*) identifies the line of the user entering the<br>command.                             |  |
|              | The first subfield $(2, \text{in this case})$ is the absolute line number.                                                      |  |
|              | The second subfield (vty, in this case) indicates the type of line. Possible values follow:                                     |  |
|              | $\cdot$ con-Console                                                                                                    |  |
|              | • aux—Auxiliary port                                                                                                    |  |
|              | • vty—Virtual terminal                                                                                                    |  |
|              | The third subfield (0, in this case) indicates the relative line number within type.                                            |  |
| User         | Name of user using the line. If this field is blank, no user is using the line.                                                 |  |
| Host(s)      | Host to which the user is connected (outgoing connection). A value of idle indicates no<br>outgoing connection to a host.       |  |
| Idle         | Interval (in minutes) since the user has typed something.                                                                       |  |
| Location     | Either the hardwired location for the line or, if there is an incoming connection, the host the<br>incoming connection is from. |  |

## **telnet (EXEC)**

To start a Telnet connection, enter the **telnet** EXEC command.

**telnet** *host* [*port*] [*keyword*]

### **Syntax Description**

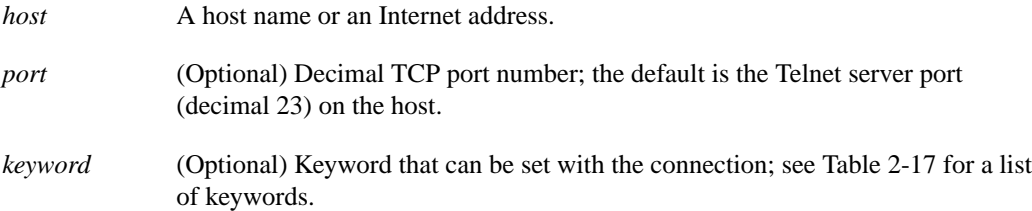

#### **Table 2-17 Telnet (EXEC) Keywords**

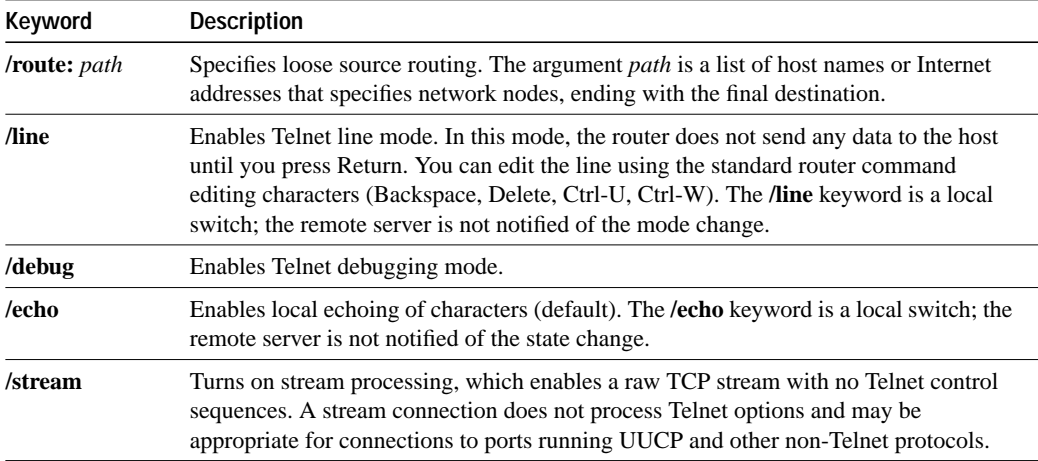

#### **Command Mode**

EXEC

#### **Usage Guidelines**

The router assigns a logical name to each connection; several commands use these names to identify connections. The logical name is the same as the host name, unless that name is already in use or you change the connection name with the EXEC command **name-connection**. If the name is already in use, the router assigns a null name to the connection.

To obtain an onscreen list of Telnet special sequence commands, enter the **Ctrl-^?** sequence at the EXEC prompt. The system administrator can change the escape character portion of this sequence; use the **show terminal** EXEC command to check the current setting for the escape character. To enter the escape sequence, press and hold the Ctrl, Shift, and 6 keys, then let go and press the X key.

### **Examples**

The following example routes packets from the source system to kl.sri.com, then to 10.1.0.11, and finally to mathom:

```
Router> connect mathom /route:kl.sri.com 10.1.0.11 mathom
```
The following example connects to a host with logical name mathom:

Router> **mathom**

The following example shows the on-line table displayed when the **Ctrl-^-?** sequence is entered. (Note that the sequence will not appear on your terminal.)

```
Router> <Ctrl-^ ?>
[Special telnet escape help]
^^B sends telnet BREAK
^^C sends telnet IP
^^H sends telnet EC
^^O sends telnet AO
^^T sends telnet AYT
^^U sends telnet EL
```
**Related Commands connect name-connection**

## **terminal data-character-bits**

To set the number of data bits per character that are interpreted and generated by software for the current line, use the **terminal data-character-bits** EXEC command.

```
terminal data-character-bits {7 | 8}
```
#### **Syntax Description**

**7** Seven data bits per character

**8** Eight data bits per character

### **Default**

8 data bits per character

## **Command Mode**

EXEC

#### **Usage Guidelines**

The **terminal data-character-bits** command is used primarily to strip parity from X.25 connections on IGS or Cisco 3000 routers with the protocol translation software option. The **terminal datacharacter-bits** command does not work on hardwired lines.

### **Example**

The following example shows how to change the data bits per character to 7:

```
terminal data-character-bits 7
```
## **terminal databits**

To set the number of data bits per character that are interpreted and generated by hardware for the current terminal line, use the **terminal databits** EXEC command.

**terminal databits** {**5** | **6** | **7** | **8**}

### **Syntax Description**

- **5** Five databits per character
- **6** Six databits per character
- **7** Seven databits per character
- **8** Eight databits per character

#### **Default**

8 data bits per character

**Command Mode**

**EXEC** 

## **Usage Guidelines**

The **terminal databits** command can be used to mask the high bit on input from devices that generate 7 data bits with parity. If parity is being generated, specify 7 data bits per character. If no parity generation is in effect, specify 8 data bits per character. The other keywords are supplied for compatibility with older devices and generally are not used.

#### **Example**

The following example shows how to change the data bits per character to 7:

terminal databits 7

## **terminal dispatch-character**

To define a character that causes a packet to be sent for the current terminal line, use the **terminal dispatch-character** EXEC command. Use the **terminal no dispatch-character** command to remove the dispatch characters.

**terminal dispatch-character** *ascii-number1* [*ascii-number2 . . . ascii-number*] **terminal no dispatch-character**

#### **Syntax Description**

*ascii-number* ASCII decimal representation of the character, such as Return (ASCII character 13) for line-at-a-time transmissions. The command can take multiple arguments, so you can define any number of characters as the dispatch character.

#### **Default**

None

## **Command Mode**

EXEC

#### **Usage Guidelines**

This command defines a dispatch character that causes packets to be sent even if the dispatch timer has not expired. It causes the router to attempt to buffer characters into larger-sized packets for transmission to the remote host. The router normally dispatches each character as it is typed. See the "ASCII Character Set" appendix for a list of ASCII characters.

#### **Example**

The following example defines the characters Ctrl-D and Ctrl-Y as the dispatch characters:

terminal dispatch-character 4 25

**Related Command terminal dispatch-timeout**

## **terminal dispatch-timeout**

To set the character dispatch timer for the current terminal line, use the **terminal dispatch-timeout** EXEC command. The **terminal no dispatch-timeout** command removes the timeout definition.

**terminal dispatch-timeout** *milliseconds* **terminal no dispatch-timeout**

#### **Syntax Description**

*milliseconds* An integer that specifies the number of milliseconds the router waits after putting the first character into a packet buffer before sending the packet. During this interval, more characters may be added to the packet, thus increasing the processing efficiency of the remote host.

#### **Default**

None

## **Command Mode**

**EXEC** 

#### **Usage Guidelines**

The **terminal dispatch-timeout** command causes the router to buffer characters into packets for transmission to the remote host. The router sends a packet a specified amount of time after the first character is put in the buffer. The router normally dispatches each character as it is entered. You can use the **terminal dispatch-timeout** and **terminal dispatch-character** commands together. In this case, the router dispatches a packet each time the dispatch character is entered, or after the specified dispatch timeout interval, depending on which condition is met first.

**Note** The router's response may appear intermittent if the timeout interval is greater than 100 milliseconds and remote echoing is used.

#### **Example**

The following example sets the dispatch timer to 80 milliseconds:

```
terminal dispatch-timeout 80
```
**Related Command terminal dispatch-character**

## **terminal download**

To temporarily set the ability of a line to act as a transparent pipe for file transfers, use the **terminal download** EXEC command. Use the **terminal no download** command to remove this ability.

**terminal download terminal no download**

## **Syntax Description**

This command has no arguments or keywords.

**Default**

Disabled

**Command Mode**

EXEC

## **Usage Guidelines**

Use the **terminal download** command when running a program such as Kermit, Xmodem, or CrossTalk that downloads a file across a router line.

#### **Example**

The following example shows how to set up the current line for a Kermit file transfer:

terminal download

## **terminal editing**

To enable the enhanced editing mode on the local line, use the **terminal editing** EXEC command. To disable the enhanced editing mode on the current line, use the **no** form of this command.

**terminal editing terminal no editing**

#### **Syntax Description**

This command has no arguments or keywords.

#### **Default**

Enabled

#### **Command Mode**

EXEC

### **Usage Guidelines**

Table 2-18 provides a description of the keys used to enter and edit commands. Ctrl indicates the Control key. It must be pressed simultaneously with its associated letter key. Esc indicates the Escape key. It must be pressed first, followed by its associated letter key. Keys are *not* case sensitive.

**Table 2-18 Command Editing Keys and Functions**

| Keys                            | <b>Function</b>                                                                                                    |
|---------------------------------|----------------------------------------------------------------------------------------------------|
| Tab                             | Completes a partial command name entry. When you enter a unique set of characters and<br>press the Tab key, the system completes the command name. If you enter a set of characters<br>that could indicate more than one command, the system beeps to indicate an error. Enter a<br>question mark (?) immediately following the partial command (no space). The system<br>provides a list of commands that begin with that string. |
| Delete or Backspace             | Erases the character to the left of the cursor.                                                                                                    |
| Return                          | At the command line, pressing the Return key performs the function of processing, or<br>carrying out, a command. At the "---More---" prompt on a terminal screen, pressing the<br>Return key scrolls down a line.                                                                                                    |
| Space Bar                       | Scrolls down a page on the terminal screen. Press the space bar when you see the line<br>"---More---" on the screen to display the next screen.                                                                                                    |
| Left Arrow <sup>1</sup>         | Moves the cursor one character to the left. When you enter a command that extends beyond<br>a single line, you can continue to press the left arrow key at any time to scroll back toward<br>the system prompt and verify the beginning of the command entry.                                                                                                    |
| Right Arrow <sup>1</sup>        | Moves the cursor one character to the right.                                                                                                    |
| Up Arrow <sup>1</sup> or Ctrl-P | Recalls commands in the history buffer, beginning with the most recent command. Repeat<br>the key sequence to recall successively older commands.                                                                                                    |
| Down $Arrow1$ or<br>$Ctrl-N$    | Return to more recent commands in the history buffer after recalling commands with the<br>Up Arrow or Ctrl-P. Repeat the key sequence to recall successively more recent commands.                                                                                                    |
| $Ctrl-A$                        | Moves the cursor to the beginning of the line.                                                                                                    |
| $Ctrl-B$                        | Moves the cursor back one character.                                                                                                    |
| $Ctrl-D$                        | Deletes the character at the cursor.                                                                                                    |

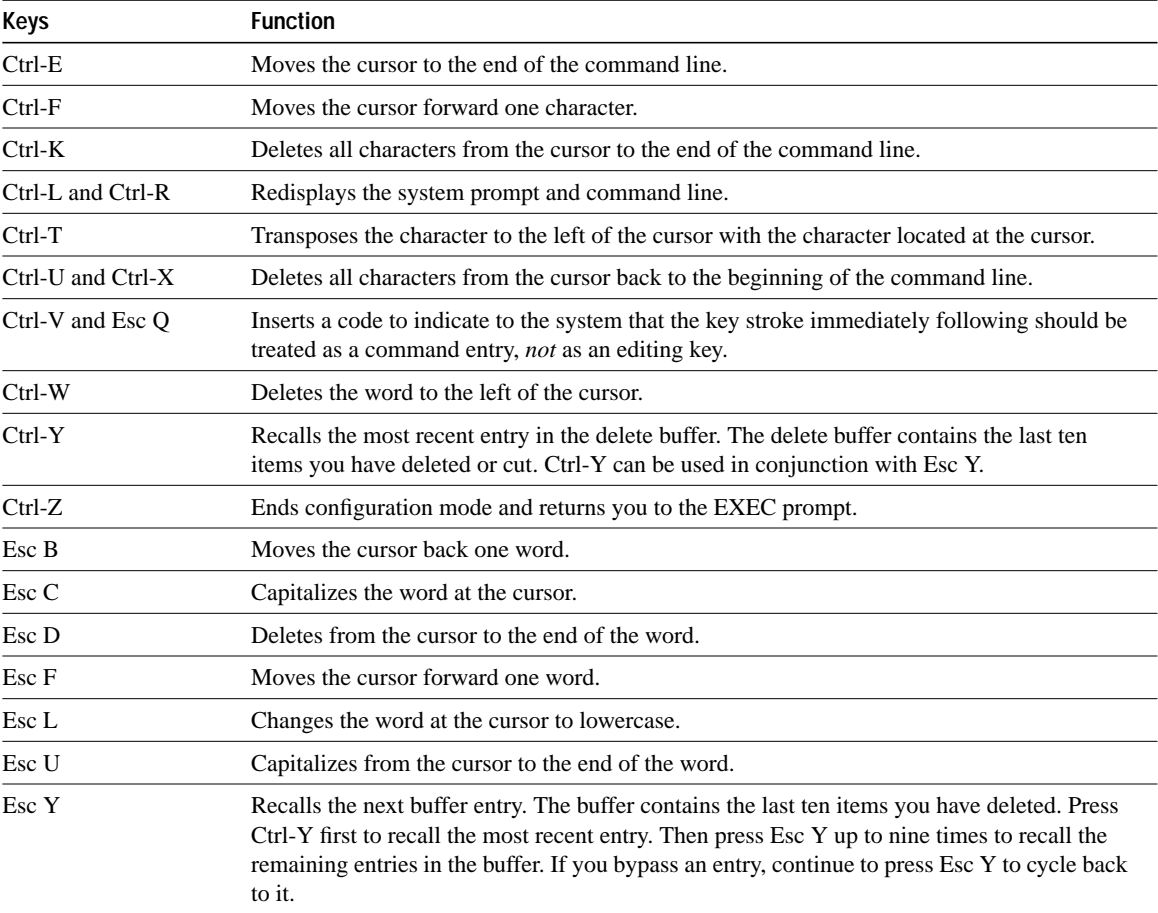

1. The arrow keys function only with ANSI-compatible terminals.

The editing keys and functions of the earlier software release are listed in Table 2-19.

**Table 2-19 Editing Keys and Functions for Software Release 9.1 and Earlier**

| Key                 | <b>Function</b>                                         |
|---------------------|---------------------------------------------------------|
| Delete or Backspace | Erases the character to the left of the cursor.         |
| $Ctrl-W$            | Erases a word.                                          |
| $Ctrl-U$            | Erases a line.                                          |
| $Ctrl-R$            | Redisplays a line.                                      |
| $Ctrl-Z$            | Ends configuration mode and returns to the EXEC prompt. |
| Return              | Executes single-line commands.                          |

### **Example**

In the following example, enhanced mode editing is reenabled for the current terminal session:

```
terminal editing
```
## **Related Command**

A dagger (†) indicates that the command is documented in another chapter.

**editing** †

# **terminal escape-character**

To set the escape character for the current terminal line, use the **terminal escape-character** EXEC command. The **terminal no escape-character** command sets the escape character to Break.

**terminal escape-character** *ascii-number* **terminal no escape-character**

#### **Syntax Description**

*ascii-number* Either the ASCII decimal representation of the desired escape character or a control sequence (Ctrl-P, for example).

#### **Default**

 $Ctrl -^$ 

## **Command Mode**

**EXEC** 

#### **Usage Guidelines**

Typing the escape character followed by the X key returns you to the EXEC when you are connected to another computer. See the "ASCII Character Set" appendix for a list of ASCII characters.

**Note** The Break key cannot be used as an escape character on the console terminal because the operating software interprets Break as an instruction to halt the system.

#### **Example**

The following example sets the escape character to Ctrl-P (ASCII decimal 16).

terminal escape-character 16

## **terminal exec-character-bits**

To change the ASCII character widths for characters entered for the current terminal line, use the **terminal exec-character-bits** EXEC command.

**terminal exec-character-bits** {**7** | **8**}

### **Syntax Description**

**7** Selects the 7-bit ASCII character set.

**8** Selects the full 8-bit character set.

#### **Default**

7-bit ASCII character set

### **Command Mode**

**EXEC** 

### **Usage Guidelines**

This EXEC command overrides the **default-value exec-character-bits** global configuration command. Configuring the EXEC character width to 8 bits allows you to add special graphical and international characters in banners, prompts, and so forth.

When the user exits the system, the character width is reset to the default value established by the global configuration command. However, setting the EXEC character width to 8 bits can also cause failures. If a user on a terminal that is sending parity enters the command **help**, an "unrecognized command" message appears because the system is reading all 8 bits, although the eighth bit is not needed for the **help** command.

## **Example**

The following example temporarily configures a router to use a full 8-bit user interface for system banners and prompts. This allows the use of additional graphical and international characters.

```
terminal exec-character-bits 8
```
#### **Related Commands**

A dagger (†) indicates that the command is documented in another chapter.

**default-value exec-character-bits** † **default-value special-character-bits** † **exec-character-bits** † **special-character-bits** † **terminal special-character-bits**

## **terminal flowcontrol**

To set up the method of data flow control for the current terminal line, use the **terminal flowcontrol** EXEC command.

**terminal flowcontrol** {**none** | **software** [**in** | **out**] | **hardware**}

#### **Syntax Description**

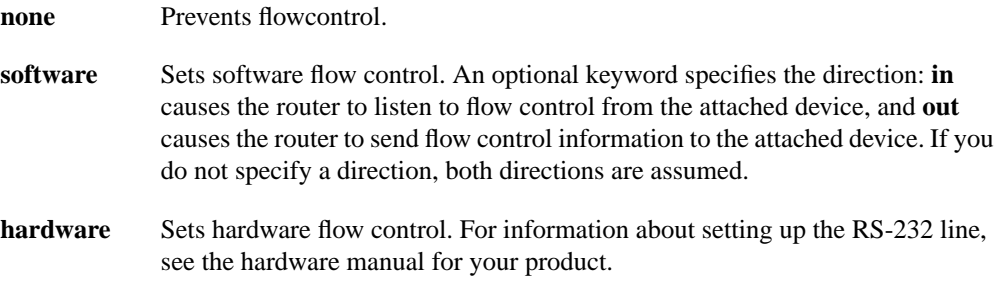

#### **Default**

By default, no flow control method is set. This default is returned with the **none** keyword. For software flow control, the default stop and start characters are Ctrl-S and Ctrl-Q (XOFF and XON). You can change them with the **terminal stop-character** and **terminal start-character** commands.

#### **Command Mode**

EXEC

#### **Usage Guidelines**

This command pertains to the auxiliary port only.

#### **Example**

The following example sets incoming software flow control:

terminal flowcontrol software in

### **Related Commands**

**terminal start-character terminal stop-character**

## **terminal full-help (EXEC)**

To get help for the full set of user-level commands, use the **terminal full-help** EXEC command.

**terminal full-help**

## **Syntax Description**

This command has no arguments or keywords.

**Default**

Disabled

**Command Mode**

EXEC

#### **Usage Guidelines**

The **terminal full-help** command enables (or disables) a user to see all of the help messages available from the terminal. It is used with the **show** command.

#### **Example**

The following example is output for **show?** with **terminal full-help** enabled.

```
router> terminal full-help
router> show?
access expression List access expression
access lists List access lists
apollo Apollo network information
appletalk AppleTalk information
arp ARP table
async Information on terminal lines used as router interfaces
...
```
**Related Commands full-help help**

## **terminal history size**

To change the command history buffer size for the current terminal session, use the **terminal history size** EXEC command. To revert to the default value, use the **no** form of this command.

**terminal history size** *number-of-lines* **terminal no history size**

#### **Syntax Description**

*number-of-lines* Number of command lines that the system will record in its history buffer. The range is 0 to 256.

#### **Default**

10 lines

#### **Command Mode**

EXEC

## **Usage Guidelines**

The command history feature provides a record of EXEC commands you have entered. This feature is particularly useful to recall long or complex commands or entries, including access lists.

Table 2-20 lists the keys and functions you can use to recall commands from the history buffer.

#### **Table 2-20 History Keys**

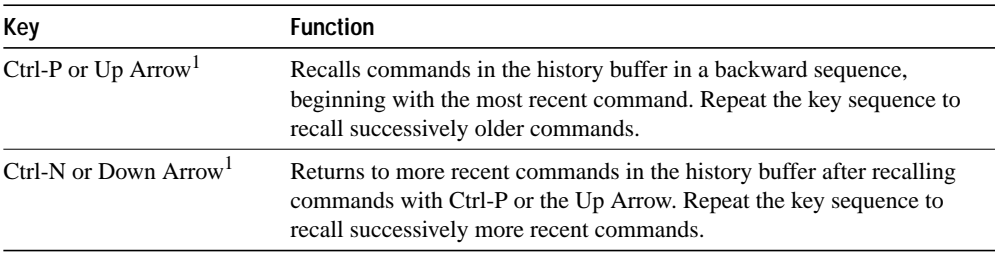

1. The arrow keys function only with ANSI-compatible terminals such as VT100s.

## **Example**

In the following example, the number of command lines recorded is set to 15 for the local line:

```
terminal history size 15
```
**Related Commands history size show history**

## **terminal hold-character**

To set the hold character, use the **terminal hold-character** EXEC command. Use the **terminal no hold-character** command to restore the default.

**terminal hold-character** *ascii-number* **terminal no hold-character**

#### **Syntax Description**

*ascii-number* Either the ASCII decimal representation of the hold character or a control sequence (for example, Ctrl-P).

#### **Default**

None

# **Command Mode**

**EXEC** 

#### **Usage Guidelines**

Typing the hold character temporarily halts the output at the terminal. To continue the output, type any other character. To send the hold character to the host, precede it with the escape character.

The Break character is represented by zero; NULL cannot be represented.

See the "ASCII Character Set" appendix for a list of ASCII characters.

**Note** You cannot suspend output on the console terminal.

#### **Example**

The following example removes the previously set hold character:

```
terminal no hold-character
```
#### **Related Command**

A dagger (†) indicates that the command is documented in another chapter.

**hold-character** †

# **terminal length**

To set the number of lines on the current terminal screen, use the **terminal length** EXEC command. The **terminal no length** command is the same as entering a value of zero.

**terminal length** *screen-length* **terminal no length**

#### **Syntax Description**

*screen-length* The desired number of lines. The router uses this value to determine when to pause during multiple-screen output. The default length is 24 lines. A value of zero disables pausing between screens of output.

#### **Default**

24 lines

**Command Mode**

EXEC

## **Usage Guidelines**

The screen length specified can be learned by remote hosts.

## **Example**

The following example disables pausing between screen output:

terminal length 0

## **terminal monitor**

To set the ability to display **debug** command output and system error messages to the current terminal, use the **terminal monitor** EXEC command. Use the **terminal no monitor** command to disable this ability.

**terminal monitor terminal no monitor**

## **Syntax Description**

This command has no arguments or keywords.

**Default** Disabled

**Command Mode**

EXEC

### **Usage Guidelines**

To use this command, you must first issue the **enable** command and enter the password to access the privileged EXEC command mode.

## **Example**

The following example illustrates how to enable the system debugging messages on the local terminal screen:

terminal monitor

## **terminal notify**

To enable terminal notification about pending output from other connections, use the **terminal notify** EXEC command. Use the **terminal no notify** command to end such notifications.

**terminal notify terminal no notify**

#### **Syntax Description**

This command has no arguments or keywords.

**Default**

Disabled

**Command Mode**

EXEC

#### **Usage Guidelines**

This command sets a line to inform a user who has multiple, concurrent Telnet connections when output is pending on a connection other than the current one. When you have multiple concurrent connections, you might want to know when output is pending on a connection other than the current connection. For example, you might want to know when another connection receives mail or a message. The **terminal notify** command causes the router to notify you of pending output.

#### **Example**

The following example sets up notification to the current line of e-mail messages on the other open connection:

terminal notify

# **terminal padding**

To set the padding on a specific output character for the current terminal line, use the **terminal padding** EXEC command. The **terminal no padding** command removes padding for the specified output character*.*

**terminal padding** *ascii-number count* **terminal no padding** *ascii-number*

## **Syntax Description**

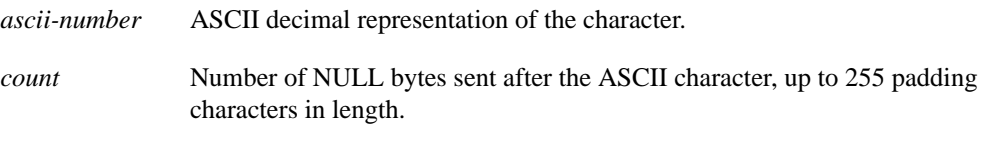

#### **Default**

None

**Command Mode**

EXEC

#### **Usage Guidelines**

See the "ASCII Character Set" appendix for a list of ASCII characters.

## **Example**

The following example pads Ctrl-D (ASCII 4) with 164 NULL bytes:

```
terminal padding 4 164
```
# **terminal parity**

To define the generation of the parity bit for the current terminal line, use the **terminal parity** EXEC command.

**terminal parity** {**none** | **even** | **odd** | **space** | **mark**}

### **Syntax Description**

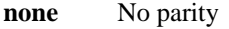

- **even** Even parity
- **odd** Odd parity
- **space** Space parity
- **mark** Mark parity

## **Default**

No parity

## **Command Mode**

EXEC

### **Example**

The following example shows how to set the parity bit to odd:

terminal parity odd

# **terminal rxspeed**

To set the terminal baud rate receive (from terminal) speed for the current terminal line, use the **terminal rxspeed** EXEC command.

**terminal rxspeed** *bps*

#### **Syntax Description**

*bps* Baud rate in bits per second (bps); see Table 2-21 for settings.

**Default**

9600 bps

## **Command Mode**

**EXEC** 

#### **Usage Guidelines**

Use Table 2-21 as a guide for setting the line speeds.

**Table 2-21 Router Line Speeds in Bits per Second**

| Router Model                       | <b>Baud Rates</b>                                                                         |
|------------------------------------|-------------------------------------------------------------------------------------------|
| Cisco 7000 series, AGS, CGS, MGS   | 50, 75, 110, 134, 150, 200, 300, 600, 1050, 1200, 2000, 2400, 4800,<br>9600, 19200, 38400 |
| Cisco 2000, Cisco 3000, Cisco 4000 | 75, 110, 134, 150, 300, 600, 1200, 1800, 2000, 2400, 4800, 9600, 19200,<br>38400          |

## **Example**

The following example sets the current auxiliary line receive speed to 2400 bps:

terminal rxspeed 2400

**Related Commands terminal speed terminal txspeed**

## **terminal special-character-bits**

To change the ASCII character widths to accept special characters for the current terminal line, use the **terminal special-character-bits** EXEC command.

**terminal special-character-bits** {**7** | **8**}

#### **Syntax Description**

**7** Selects the 7-bit ASCII character set.

**8** Selects the full 8-bit character set.

#### **Default**

7-bit ASCII character set

#### **Command Mode**

**EXEC** 

#### **Usage Guidelines**

The **terminal special-character-bits** command temporarily allows the server to support international character sets. It overrides the **default-value special-character-bits** global configuration command and is used to compare character sets typed by the user with the special character available during a data connection, which includes software flow control and escape characters. Configuring the width to 8 allows you to use twice as many special characters as with the 7-bit setting. When the user exits the system, the command is reset to the default value established by the global configuration command.

#### **Example**

The following example temporarily configures full 8-bit comparisons of flow control and interrupt characters to allow more special characters to be accepted. When you exit the system, character width will be reset to the width established by the global configuration command.

```
terminal special-character-bits 8
```
#### **Related Commands**

A dagger (†) indicates that the command is documented in another chapter.

```
default-value exec-character-bits †
default-value special-character-bits †
exec-character-bits †
special-character-bits †
terminal exec-character-bits
```
## **terminal speed**

To set the terminal baud rate for the current terminal line, use the **terminal speed** EXEC command. The command sets both the transmit (to terminal) and receive (from terminal) speeds.

**terminal speed** *bps*

#### **Syntax Description**

*bps* Baud rate in bits per second (bps), see Table 2-22 for settings.

#### **Default**

9600 bps

## **Command Mode**

EXEC

#### **Usage Guidelines**

Set the speed to match the baud rate of whatever device you have connected to the port. Some baud rates available on devices connected to the port might not be supported on the router. The router will indicate if the speed you select is not supported. Use Table 2-22 as a guide for setting the line speeds.

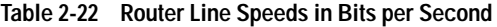

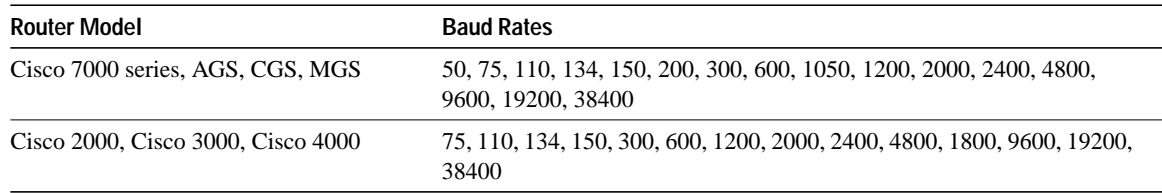

#### **Example**

The following example sets the current auxiliary line receive and transmit speed to 2400 bps:

terminal speed 2400

**Related Commands terminal rxspeed terminal txspeed**

## **terminal start-character**

To set the flow control stop character for the current terminal line, use the **terminal start-character** EXEC command. The command defines the character that signals the start of data transmission when software flow control is in effect. Use the **terminal no start-character** command to remove the start character.

**terminal start-character** *ascii-number* **terminal no start-character**

### **Syntax Description**

*ascii-number* ASCII decimal representation of the start character.

#### **Default**

Ctrl-Q (ASCII character 17)

## **Command Mode**

EXEC

## **Usage Guidelines**

See the "ASCII Character Set" appendix for a list of ASCII characters.

### **Example**

The following example changes the start character to Ctrl-O (ASCII decimal 15):

terminal start-character 15

### **Related Command**

A dagger (†) indicates that the command is documented in another chapter.

**start-character** †

## **terminal stop-character**

To set the flow control stop character for the current terminal line, use the **terminal stop-character** EXEC command. The command defines the character that signals the end of data transmission when software flow control is in effect. The **terminal no stop-character** command removes the character.

**terminal stop-character** *ascii-number* **terminal no stop-character**

## **Syntax Description**

*ascii-number* ASCII decimal representation of the stop character.

### **Default**

Ctrl-S (ASCII character 19)

**Command Mode EXEC** 

#### **Usage Guidelines**

See the "ASCII Character Set" appendix for a list of ASCII characters.

#### **Example**

The following example changes the stop character to Ctrl-E, which is ASCII decimal 5:

```
terminal stop-character 5
```
## **Related Command**

A dagger (†) indicates that the command is documented in another chapter.

**stop-character** †

# **terminal stopbits**

To set the number of stop bits transmitted per byte by the current terminal line, use the **terminal stopbits** EXEC command.

**terminal stopbits** {**1** | **1.5** | **2**}

### **Syntax Description**

- **1** One stop bit
- **1.5** One and a half stop bits
- **2** Two stop bits

## **Default**

2 stop bits

## **Command Mode**

EXEC

## **Example**

The following example illustrates how to change the stop bits to 1:

```
terminal stopbits 1
```
### **Related Command**

A dagger (†) indicates that the command is documented in another chapter. **stopbits** †

## **terminal telnet break-on-ip**

To cause the system to generate a hardware Break signal on the RS-232 line that is associated with a reverse Telnet connection for the current line, use the **terminal telnet break-on-ip** EXEC command.

**terminal telnet break-on-ip**

### **Syntax Description**

This command has no arguments or keywords.

#### **Default**

None

#### **Command Mode**

EXEC

### **Usage Guidelines**

Occurs when a Telnet Interrupt-Process (IP) command is received on that connection. This command can be used to control the translation of Telnet IP commands into X.25 Break indications.

This command is also a useful workaround in the following situations:

- Several user Telnet programs send an IP command, but cannot send a Telnet break signal.
- Some Telnet programs implement a Break signal that sends an IP command.
- Some RS-232 hardware devices use a hardware Break signal for various purposes. A hardware Break signal is generated when a Telnet Break command is received.

#### **Example**

The following example shows how to generate a Break signal on the RS-232 line:

```
line aux 0
terminal telnet break-on-ip
```
#### **Related Commands**

A dagger (†) indicates that the command is documented in another chapter.

**telnet** (EXEC) † **telnet break-on-ip** †

## **terminal telnet refuse-negotiations**

To set the current line to refuse to negotiate full duplex, remote echo options on incoming connections, use the **terminal telnet refuse-negotiations** EXEC command.

**terminal telnet refuse-negotiations**

### **Syntax Description**

This command has no arguments or keywords.

**Default**

None

## **Command Mode**

EXEC

#### **Usage Guidelines**

This command is used on reverse Telnet connections to allow the router to refuse these requests from the other end. This command suppresses negotiation of the Telnet Remote Echo and Suppress Go Ahead options.

## **Example**

The following example shows how to set the auxiliary port to refuse full duplex, remote echo requests:

```
line aux 0
terminal telnet refuse-negotiations
```
#### **Related Commands**

A dagger (†) indicates that the command is documented in another chapter.

**telnet** (EXEC) † **telnet refuse-negotiations** †

## **terminal telnet speed**

To allow the router to negotiate transmission speed for the current line, use the **terminal telnet speed** EXEC command.

**terminal telnet speed** *default-speed maximum-speed*

#### **Syntax Description**

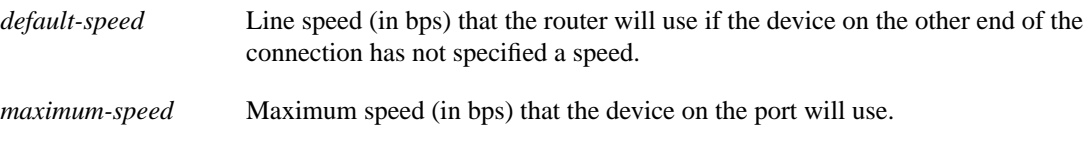

#### **Default**

None

#### **Command Mode**

**EXEC** 

#### **Usage Guidelines**

You can match line speeds on remote systems in reverse Telnet, on host machines hooked up to a router to access the network, or on a group of console lines hooked up to the router, when disparate line speeds are in use at the local and remote ends of the connection. Line speed negotiation adheres to the Remote Flow Control option, defined in RFC 1080.

#### **Example**

The following example allows the router to negotiate a bit rate on the line using the Telnet option. If no speed is negotiated, the line will run at 2400 bps. If the remote host requests a speed of greater than 9600 bps, then 9600 bps will be used.

```
line aux 0
terminal telnet speed 2400 9600
```
#### **Related Commands**

A dagger (†) indicates that the command is documented in another chapter.

```
telnet (EXEC) †
telnet speed †
```
# **terminal telnet sync-on-break**

To cause the router to send a Telnet Synchronize signal when it receives a Telnet Break signal on the current line, use the **terminal telnet sync-on-break** EXEC command.

**terminal telnet sync-on-break**

### **Syntax Description**

This command has no arguments or keywords.

**Default**

None

## **Command Mode**

EXEC

### **Example**

The following example shows how to set the auxiliary port to cause the router to send a Telnet synchronize signal:

```
line aux 0
terminal telnet sync-on-break
```
#### **Related Commands**

A dagger (†) indicates that the command is documented in another chapter.

**telnet** (EXEC) † **telnet sync-on-break** †

## **terminal telnet transparent**

To cause the router to send a Return (CR) as a CR followed by a NULL instead of a CR followed by a Line Feed (LF) on the current line, use the **terminal telnet transparent** EXEC command.

#### **terminal telnet transparent**

#### **Syntax Description**

This command has no arguments or keywords.

**Default**

None

## **Command Mode**

EXEC

#### **Usage Guidelines**

This command is useful for coping with different interpretations of end-of-line handling in the Telnet protocol specification.

## **Example**

The following example sets the router, when sending a CR, to send a CR followed by a NULL character:

terminal telnet transparent

#### **Related Commands**

A dagger (†) indicates that the command is documented in another chapter.

**telnet** (EXEC) † **telnet transparent** †

## **terminal terminal-type**

To specify the type of terminal connected to the current line, use the **terminal terminal-type** EXEC command. The command records the type of terminal connected to the line. The **terminal no terminal-type** command removes any information about the type of terminal and resets the line to the default terminal emulation.

**terminal terminal-type** *terminal-name* **terminal no terminal-type**

#### **Syntax Description**

*terminal-name* Terminal name and type.

#### **Default**

VT100

## **Command Mode**

EXEC

## **Usage Guidelines**

The argument *terminal-name* provides a record of the terminal type and allows terminal negotiation of display management by hosts that provide that type of service.

#### **Example**

The following example defines the terminal as a type VT220 during the current session:

```
terminal terminal-type VT220
```
#### **Related Command**

A dagger (†) indicates that the command is documented in another chapter.

**terminal-type** †

## **terminal transport**

To specify a default transport protocol for the router to use for the current session (if the user does not specify a protocol), use the **terminal transport** EXEC command. Also use to prevent any connection attempts.

**terminal transport** {**telnet | none**}

#### **Syntax Description**

**telnet** Specifies all types of incoming TCP/IP connections.

**none** Prevents any protocol selection on the line. This makes the port unusable by incoming connections.

**Default telnet**

**Command Mode EXEC** 

#### **Example**

The following example illustrates how to configure the console to not try to connect when an unrecognized command is entered:

terminal transport none

### **Related Command**

A dagger (†) indicates that the command is documented in another chapter.

**transport preferred** †

## **terminal txspeed**

To set the terminal transmit baud rate (to terminal) on the current terminal line, use the **terminal txspeed** EXEC command.

**terminal txspeed** *bps*

#### **Syntax Description**

*bps* Baud rate in bits per second (bps); see Table 2-23 for settings.

#### **Default**

9600 bps

## **Command Mode**

EXEC

#### **Usage Guidelines**

Set the speed to match the baud rate of whatever device you have connected to the port. Some baud rates available on devices connected to the port might not be supported on the router. The router will indicate if the speed you select is not supported. Use the following table as a guide for setting the line speeds.

#### **Table 2-23 Router Line Speeds in Bits per Second**

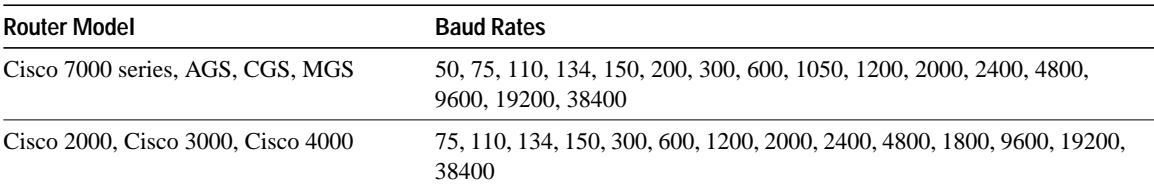

#### **Example**

The following example sets the current auxiliary line transmit speed to 2400 bps:

terminal txspeed 2400

**Related Commands terminal rxspeed terminal speed**
# **terminal width**

To set the number of character columns on the terminal screen for the current line, use the **terminal width** EXEC command.

**terminal width** *characters*

### **Syntax Description**

*characters* Number of character columns displayed on the terminal.

**Default** 80 character columns

### **Command Mode**

EXEC

### **Usage Guidelines**

The width specified can be learned by remote hosts.

### **Example**

The following example sets the terminal character columns to 132:

```
terminal width 132
```
### **Related Command**

A dagger (†) indicates that the command is documented in another chapter. **width** †

## **where**

To display information about all open Telnet connections associated with the current terminal line, enter the **where** EXEC command at the system prompt.

**where**

### **Syntax Description**

This command has no arguments or keywords.

### **Command Mode**

EXEC

### **Example**

The following example shows output from the **where** command:

Router> **where**

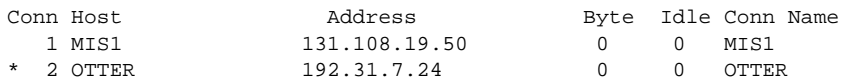

The information displayed includes the host name, address, number of characters waiting to be sent to the terminal, idle time, and connection name. An asterisk (\*) indicates the current connection.

#### **Related Commands**

**connect name-connection telnet** (EXEC)